# **Prozesse - Einlesen**

Dieser Bereich dient zum Einlesen / Einladen der entsprechenden Vorgänge für den Prozess.

#### **MICROTECH**

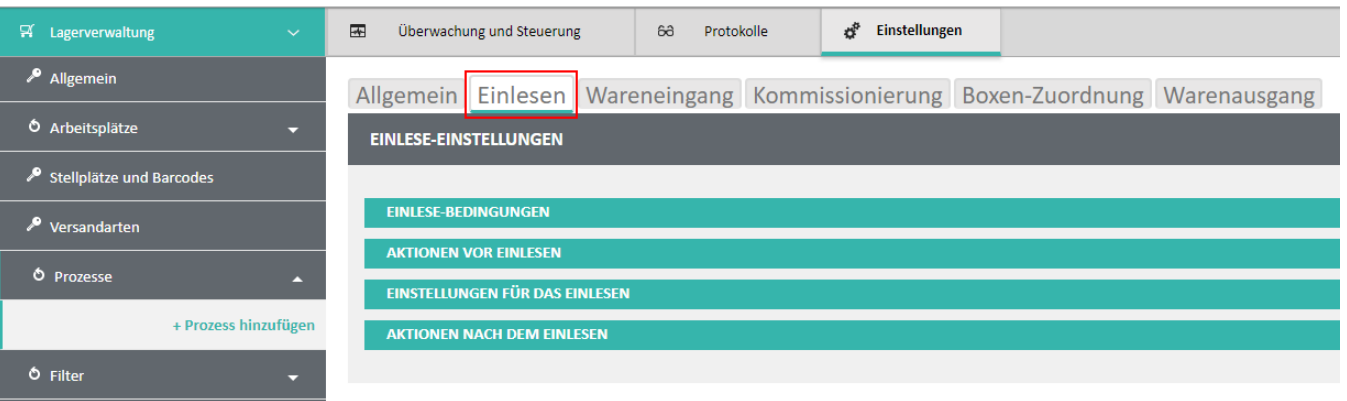

#### **Beachten Sie:**

Λ

Es können grundsätzlich nur Vorgänge eingelesen werden welche:

- 1. nicht storniert sind
- 2. sich nicht im Archiv befinden, sondern in der Vorgangs-Übersicht
- 3. nicht das **[Kennzeichen: "in externer Bearbeitung"](https://hilfe.microtech.de/pages/viewpage.action?pageId=11739756#Schaltfl�chenderVorgangs�bersicht-KzInExternerBearbeitung)** haben
- 4. sich nicht im Bearbeitungsmodus (Erfassungsmaske durch den Anwender) befinden

Ansonsten gelten die Einlese-Bedingungen (Vorgangsart, Versanddatensatz, etc.) vom Prozess, sowie eventuell hinterlegte Filter etc.

#### **Beachten Sie bitte auf folgenden Sachverhalt:**

Seitens der Middleware werden die Vorgänge aus der Vorgangsübersicht nur einmalig in die MongoDB (Middleware-Datenbank) eingelesen. We nn ein Vorgang ohne Buchungskennzeichen ("gebucht") in die MongoDB eingelesen worden ist und der Vorgang danach in büro+ gebucht wird, dann kann dieser nicht mehr erneut eingelesen werden, da kein neues Änderungsdatum in büro+ vorliegt.

## Einlese-Bedingungen

Kennzeichen: "Versanddatensatz muss vorhanden sein"

#### Aktionen vor Einlesen

- Kennzeichen: "Stellplatz Vorschlag"
- Kennzeichen: "Buchen"
- Kennzeichen: "Wandeln"

## Aktionen vor dem Wandel

Kennzeichen: "Buchen des Ursprungsbeleges"

Einstellungen für das Wandeln

• Zielvorgangsart (Auswahl der Vorgangsart aus der Warenwirtschaft)

## Aktionen nach dem Wandeln

- Kennzeichen: "Buchen des Zielbeleges"
- Kennzeichen: "Verschieben des Zielbeleges ins Archiv"
- Kennzeichen: "Drucke Zielbeleg"

## Einstellungen für das Einlesen

Hier kann ein Meldungsfenster für die [Lagerverwaltung \(LagerUI\)](https://hilfe.microtech.de/pages/viewpage.action?pageId=95322114) angegeben werden

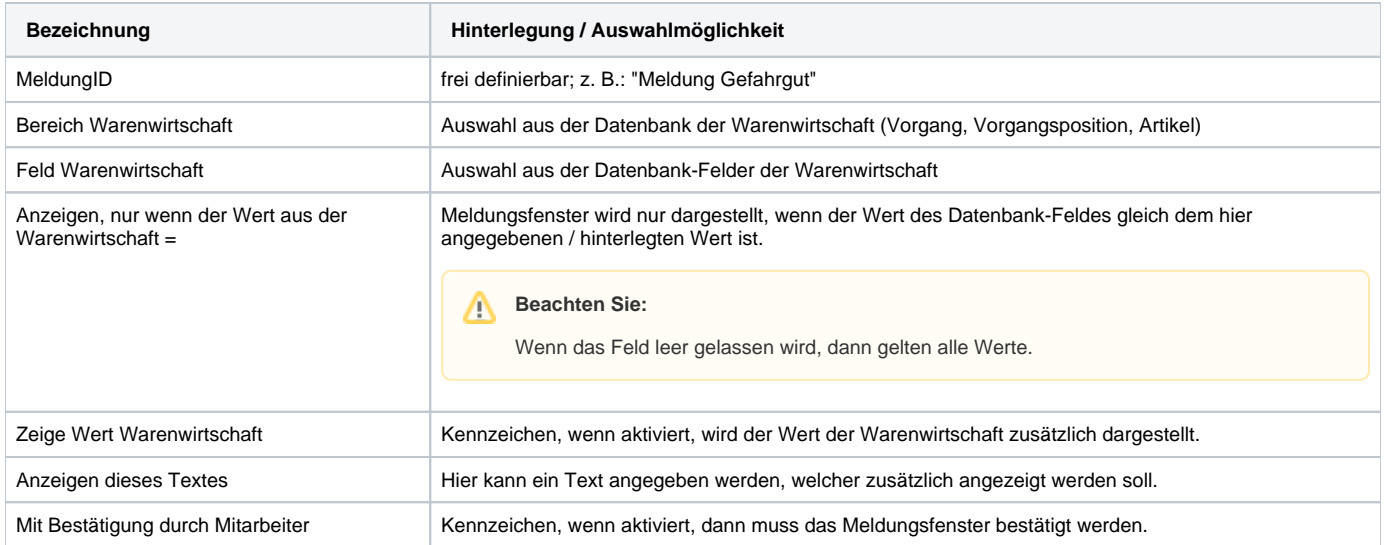

# Zusätzliche Ausgabefelder für Ausdruck eigener Layouts [\(Artikel-Etiketten](https://hilfe.microtech.de/pages/viewpage.action?pageId=100564993))

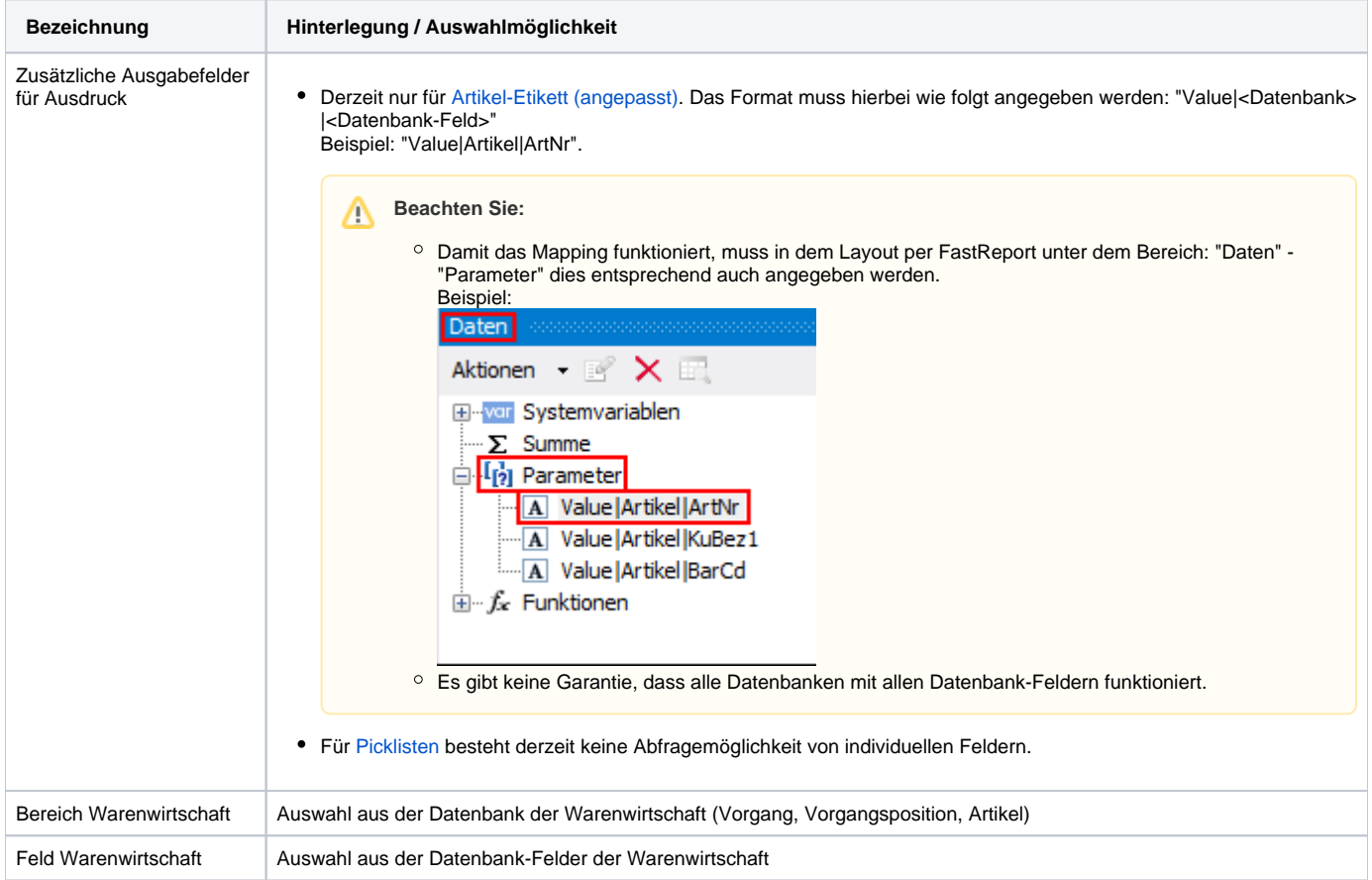

# Aktionen nach dem Einlesen

- Verschieben ins Archiv
- Drucke Beleg